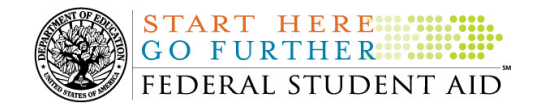

### **November 12, 2010**

\*\*This edition of the COD Processing Update will remain on the COD Web site until a new edition is posted. We will notify schools via a COD Web Message when a new edition has been posted. \*\*

# *Grant Programs ACG, National SMART Grant, Pell Grant, and TEACH Grant*

## **COD News**

#### **COD System Edit 38 and Edit 51 on Federal Pell Grant Awards (11/05/10)**

Federal Student Aid often identifies a certain number of Common Origination (COD) System edits that are returned more frequently than usual. In the past few months, Federal Student Aid has identified an increase in the frequency of COD Reject Edit 38 (Student Not Pell-Eligible) and COD Reject Edit 51 (Disbursement Date with Disbursement Release Indicator Set to True Outside of Allowable Window).

A November 4, 2010 Electronic Announcement posted on the IFAP Web site provides guidance to assist schools in understanding why these edit are being triggered and how to avoid or resolve them.

## **Weekly Reminders**

#### **COD Computer-Based Training (11/12/10)**

Federal Student Aid takes this opportunity to remind the community of the availability of the COD Computer-Based Training (CBT). The COD CBT includes enhancements that have been made to the COD System, the COD Web site, and associated Web sites and software products through March 27, 2010.

The COD CBT consists of component simulations and CBTs. Each COD CBT component is explained below. The electronic files associated with each component, as well as information about downloading and navigating the COD CBT, are available on the Information for Financial Aid Professionals (IFAP) Web site. Under the "Tools for Schools" section on the home page, click on COD Computer-Based Training.

*Note:* This posting includes 18 component simulations and CBTs. Ten additional components are expected to be updated in November 2010 and marked as "to be updated 11/2010."

The components of the COD CBT are as follows:

*COD System Simulations –* These simulations explain the COD Web site screens and functionality available to a school administrator. There are 14 lessons with text to guide a user

**NEW!**

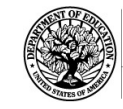

**START HERE:::** 

through each area of the COD Web site. By entering fictitious data, the user can explore basic navigation and functions of the COD Web site and practice locating and creating information in a safe environment that includes tips for assistance.

**Direct Loan Reports CBT –** This CBT includes several sections that explain the COD reports a school can use to assist with the administration of and reconciliation process for William D. Ford Federal Direct Loan (Direct Loan) awards.

*Grant Reports CBTs –* These four separate CBTs explain the COD reports a school can use to assist with the administration of and reconciliation process for Academic Competitiveness Grant (ACG), Federal Pell Grant (Pell Grant), National Science and Mathematics Access to Retain Talent Grant (National SMART Grant), and Teacher Education Assistance for College and Higher Education (TEACH) Grant awards.

*Direct Loan (DL) Tools Simulation –* This simulation demonstrates how to use the DL Tools software to assist with the reconciliation process for Direct Loan awards. Although the simulation can be used both by schools that use the EDExpress for Windows software and schools that do not use this software, the simulation is especially useful for schools that do not use the EDExpress software on a regular basis but are interested in a Direct Loan reconciliation resource.

*StudentLoans.gov Web Site Simulations – These five separate simulations offer a step-by-step* walk through of the various functions available on the StudentLoans.gov Web site. Three simulations demonstrate electronically completing a Direct Loan Master Promissory Note (MPN), based on loan type, and entrance counseling. The other two simulations demonstrate completing a credit check or credit appeal online and completing an Endorser Addendum online.

*TEACH Grant Web Site Simulation –* This simulation guides the user through the TEACH Grant Web site and includes a step-by-step walk through of the process for completing TEACH Grant counseling and completing a TEACH Grant Agreement to Serve (ATS).

*Foreign School Processing Simulations* – These two simulations guide the user through the Direct Loan Origination Tool and Direct Loan Wizard.

If you have questions or comments about the COD CBT, contact the COD School Relations Center at 800/474-7268 for Grants or 800/848-0978 for Direct Loans. You may also e-mail CODSupport@acs-inc.com. If you e-mail your question or comment, please include "COD CBT Question/Comment" in the subject line.